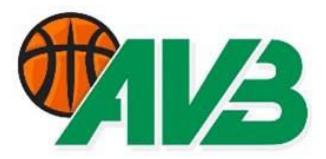

# **UTILISATION DE LA TABLETTE EN U12**

### **SYSTÈME PASSERELLE**

Le système passerelle est obligatoire en 1<sup>ère</sup> mi-temps pour les catégorie U12, U10 et U8. Libre en 2<sup>ème</sup> mi-temps.

# **U12 - Vérification du système passerelle avec la tablette**

- Les 5 entrants sont signalés par une croix bleue entourée d'un cercle rouge.
- Les changements effectués au 1er quart sont signalés par une croix rouge.
- Tous les entrants et changements du 2<sup>ème</sup> quart sont signalés par une croix bleue.

Pour visualiser la feuille de marque sur la tablette :

- a. Presser sur *menu*
- b. Presser sur *feuille de marque* La feuille de marque s'affiche.

Pour revenir au match :

- a. Glisser le doigt sur l'écran vers le haut pour faire apparaître un triangle  $\triangleleft$  en bas de l'écran.
- b. Presser sur le triangle, la tablette est prête pour continuer le match.

## **JOUEURS À L'ESSAI**

Sur la tablette, en U12 tournois, les joueurs à l'essai sont notés sous observation.

- a. Presser sur *menu*
- b. Presser sur *observation*
- c. Presser sur *ajouter observation*
- d. Inscrire les joueurs à l'essai (maximum 2 par match) :
	- Nom, prénom, adresse, date de naissance et club
- e. Presser sur *accepter*

La tablette est prête pour continuer le match.

#### **COMMISSAIRE**

Un commissaire doit être présent lors de chaque match mini U12 tournoi, U10, U8 et U6 tournoi. Il doit :

- Être licencié pour la saison en cours.
- S'assurer du bon déroulement des compétitions. Il est responsable de la bonne tenue du tournoi, des entraîneurs et des parents. Cela signifie qu'il peut intervenir auprès des entraîneurs qui n'auraient pas un comportement en adéquation avec la philosophie mini-basket. De même, si l'un ou des parents avaient un comportement incorrect, le commissaire a comme rôle d'en informer l'entraîneur de l'équipe concernée afin qu'il recadre les parents. Il peut, si nécessaire et s'il n'y a aucun arbitre formateur, donner des conseils aux 2 arbitres minis.
- Connaître l'utilisation de la tablette et contrôler le système passerelle à la mi-temps. Il doit également envoyer les feuilles de match et le décompte des arbitres minis à l'homologateur.

Sur la tablette, le commissaire est noté sous observation.

- a. Presser sur *menu*
- b. Presser sur *observation*
- c. Presser sur *ajouter observation*
- d. Inscrire le commissaire :
	- Nom, prénom et numéro de licence
- e. Presser sur *accepter*

La tablette est prête pour continuer le match.